Ulrich Helmich: Informatik 1 mit BlueJ - Ein Kurs für die Stufe EF - Folge 1- **Arbeitsblätter**

## Folge 2 - Arbeitsblatt I

### Ein einfaches Java-Programm

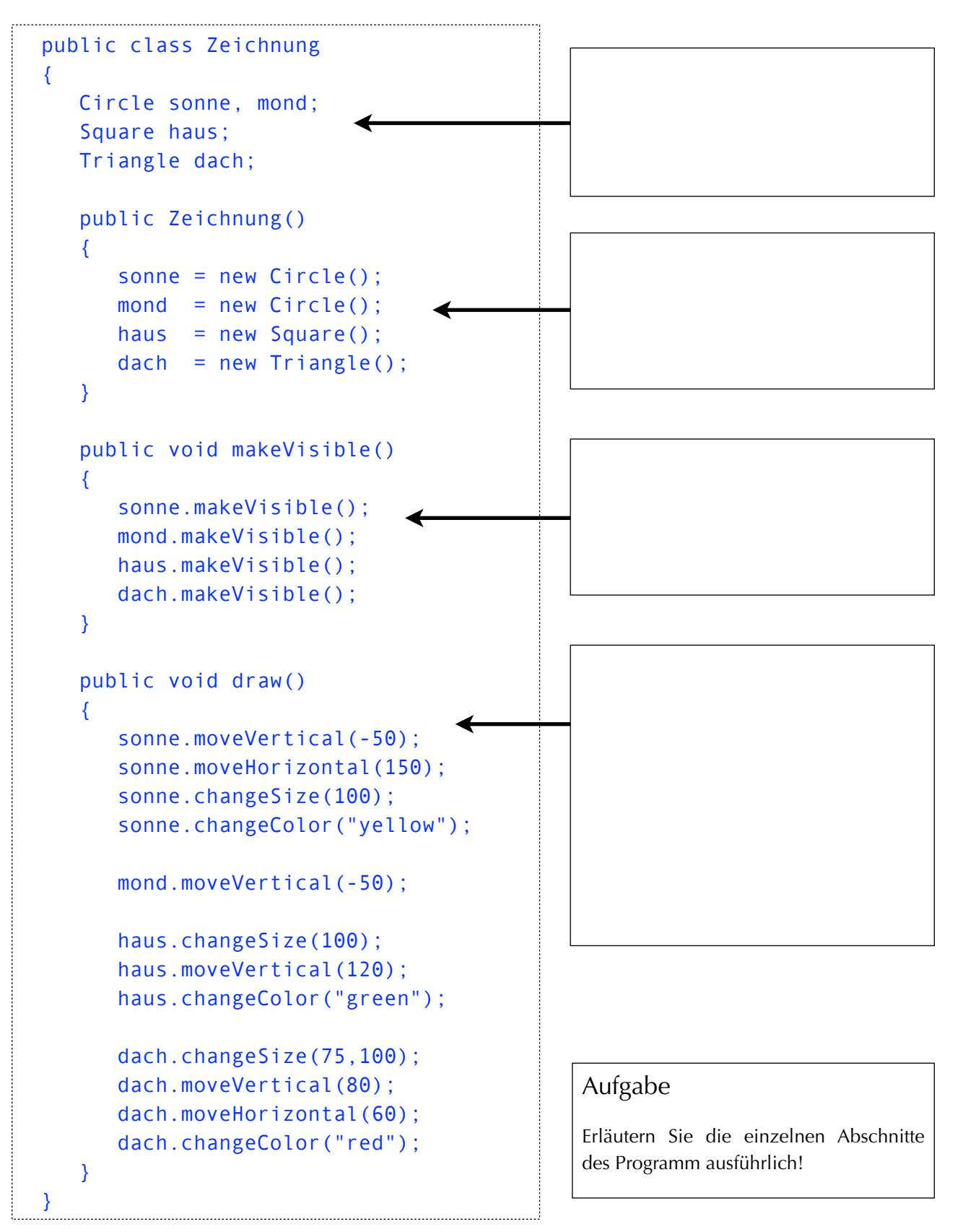

## Folge 2 - Arbeitsblatt 2

Die Klasse Circle aus dem shapes-Projekt

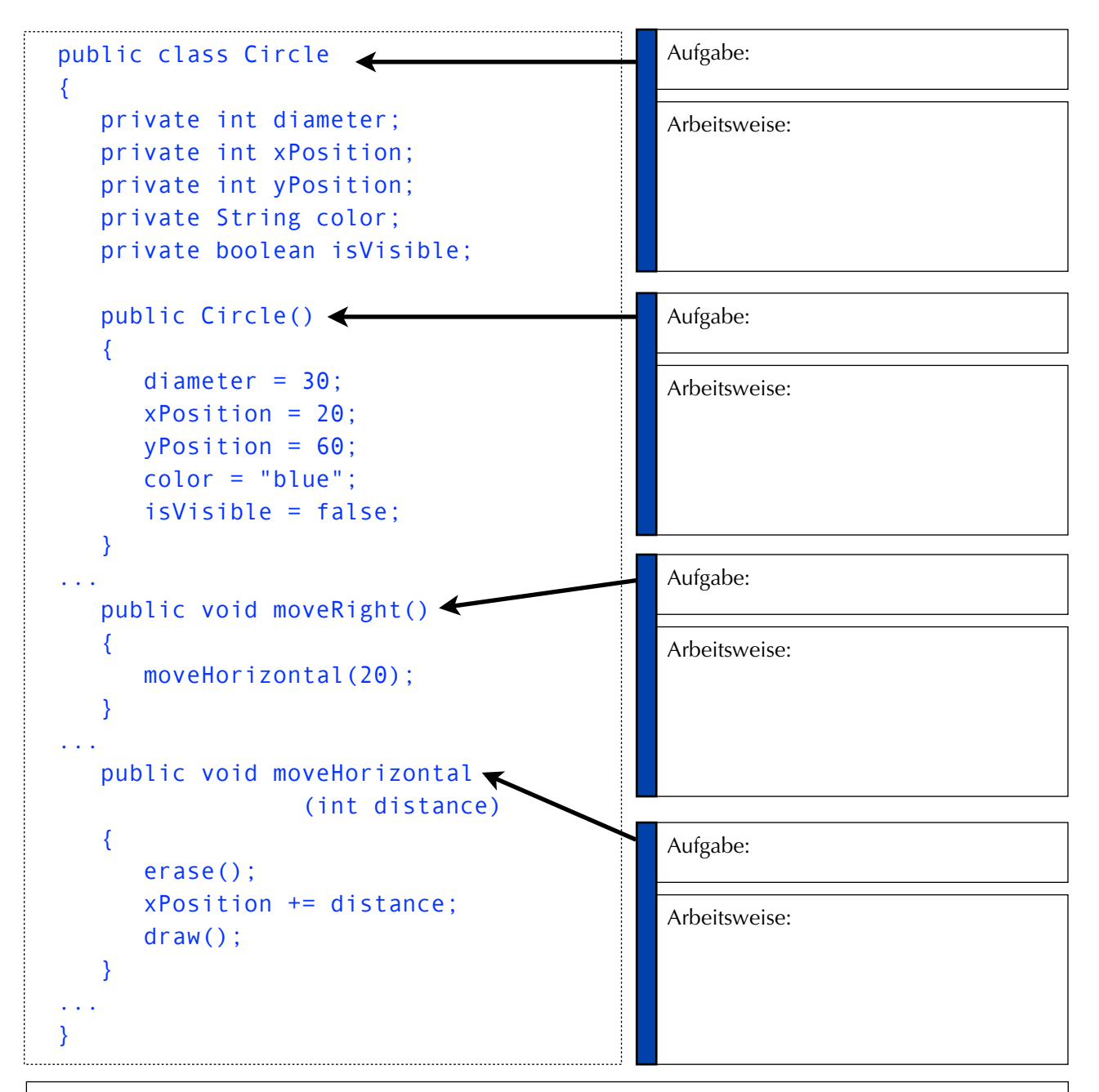

### Aufgaben

- 1. Erläutern Sie die Aufgaben und die Arbeitsweisen der einzelnen Methoden!
- 2. Begründen Sie, wieso moveRight() eine manipulierende Methode ist!
- 3. Welchen Wert hat das Attribut xPosition, wenn moveRight() viermal aufgerufen worden ist?
- 4. Notieren Sie in Ihrer Mappe den Quelltext der beiden entsprechenden Methoden zur Bewegen eines Kreises nach unten.

# Folge 2 - Arbeitsblatt 3

Die Klasse Circle wird ergänzt...

```
public int getDiameter() 
{ 
    return diameter; 
} 
public int getXPosition() 
{ 
    return xPosition; 
} 
public int getYPosition() 
{ 
    return yPosition; 
}
```
#### Aufgaben

- 1. Erläutern Sie den Unterschied zwischen den Schlüsselworten public und private; welche Konsequenzen hat die jeweilige Verwendung?
- 2. Erläutern Sie die Funktion der drei Methoden.
- 3. Verallgemeinern Sie: Was versteht man unter einer sondierenden Methode?
- 4. Get-Methoden sind spezielle sondierende Methoden! Erläutern Sie den Unterschied!
- 5. Ergänzen Sie den Quelltext der Klasse Circle um diese drei Methoden und testen Sie sie.

```
public boolean atRightBorder() 
{ 
    if (xPosition < 250) 
        return false; 
    else 
        return true; 
}
```
### Weitere Aufgaben

- 6. Erläutern Sie die Aufgabe der Methode atRightBorder() und beschreiben Sie, wie diese Methode genau funktioniert.
- 7. Probieren Sie diese Methode am PC aus!
- 8. Verbessern Sie diese Methode am PC. Wenn der Kreis zum Beispiel einen Durchmesser von 100 Pixeln hat, dann ist der rechte Rand schon früher erreicht. Wie könnte man den Durchmesser des Kreises in der Methode berücksichtigen?
- 9. Schreiben Sie am PC eine entsprechende Methode für den linken, oberen und unteren Rand. Anmerkung: Die Zeichenfläche im shapes-Projekt ist 300 Pixel breit und hoch.
- 10. **Expertenaufgabe:** Suchen Sie in den Quelltexten des shapes-Projektes nach der Stelle, wo die Zeichenfläche auf 300 x 300 Pixel begrenzt wird und erhöhen Sie die Werte auf jeweils 600 Pixel.